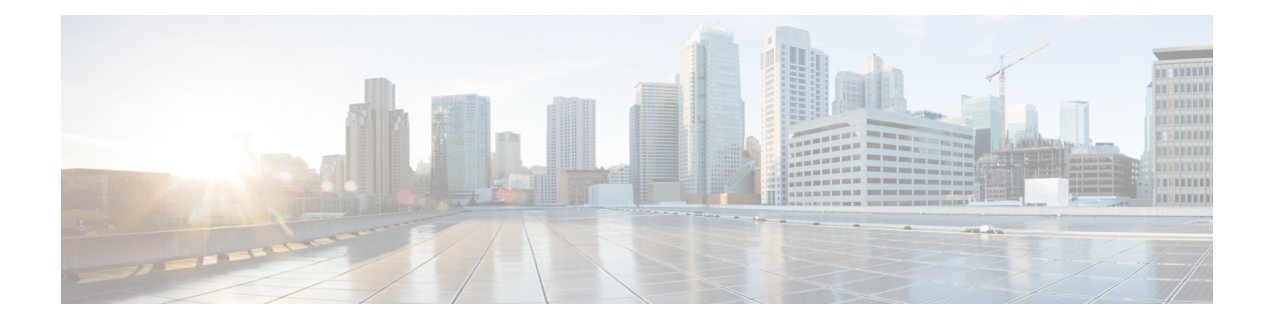

# **TDoS Attack Mitigation**

The TDoS Attack Mitigation feature enables Cisco Unified Border Element (Cisco UBE) to not respond to Session Initiation Protocol (SIP) requests from IP addresses that are not listed in a trusted IP address list. Cisco UBE validates only out-of-dialog SIP requests against IP addresses in the trusted IP address list. It does not validate in-dialog SIP requests because such requests usually arrive from trusted entities. The TDoS Attack Mitigation feature is supported both on IPv4 and IPv6 networks.

- Finding Feature [Information,](#page-0-0) page 1
- [Information](#page-0-1) About TDoS Attack Mitigation, page 1
- How to Configure TDoS Attack [Mitigation](#page-1-0), page 2
- Verifying TDoS Attack [Mitigation,](#page-4-0) page 5
- [Configuration](#page-5-0) Examples for TDoS Attack Mitigation, page 6
- Feature [Information](#page-5-1) for TDoS Attack Mitigation, page 6

## <span id="page-0-0"></span>**Finding Feature Information**

Your software release may not support all the features documented in this module. For the latest caveats and feature information, see Bug [Search](http://www.cisco.com/cisco/psn/bssprt/bss) Tool and the release notes for your platform and software release. To find information about the features documented in this module, and to see a list of the releases in which each feature is supported, see the feature information table at the end of this module.

Use Cisco Feature Navigator to find information about platform support and Cisco software image support. To access Cisco Feature Navigator, go to [www.cisco.com/go/cfn.](http://www.cisco.com/go/cfn) An account on Cisco.com is not required.

# <span id="page-0-1"></span>**Information About TDoS Attack Mitigation**

The TDoS Attack Mitigation feature prevents Cisco Unified Border Element (Cisco UBE) from responding to Session Initiation Protocol (SIP) requests arriving from untrusted IP addresses, which leads to an improvement in performance. The SIP stack authenticates the source IP address of an incoming SIP request and blocks the response if the source IP address does not match any IP address in the trusted IP address list. To create a trusted IP address list, you may configure a list of IP addresses or use the IP addresses that have been configured using the **session target** command in dial-peer configuration mode.

Cisco UBE does not respond to REGISTER requests and consumes REGISTER requests if you configure it only for Telephony Denial-of-Service (TDoS) Attack Mitigation and not as a registrar server.

If you configure Cisco UBE as a registrar server for TDoS attack mitigation, it consumes responses for REGISTER requests that do not belong to any application. Cisco UBE does not consume responses to REGISTER requests that belong to a registrar application.

A SIP registrar is a server that accepts REGISTER requests and is typically collocated with a proxy or redirect server. **Note**

Syslogs are printed on the device console every 60 minutes after Cisco UBE consumes a threshold value of 1000 SIP requests.

# <span id="page-1-0"></span>**How to Configure TDoS Attack Mitigation**

### **Configuring a Trusted IP Address List**

#### **SUMMARY STEPS**

- **1. enable**
- **2. configure terminal**
- **3. voice service voip**
- **4. ip address trusted list**
- **5. ipv4** *ipv4-address* [*network-mask*]
- **6. ipv6** *ipv6-address*
- **7. end**

#### **DETAILED STEPS**

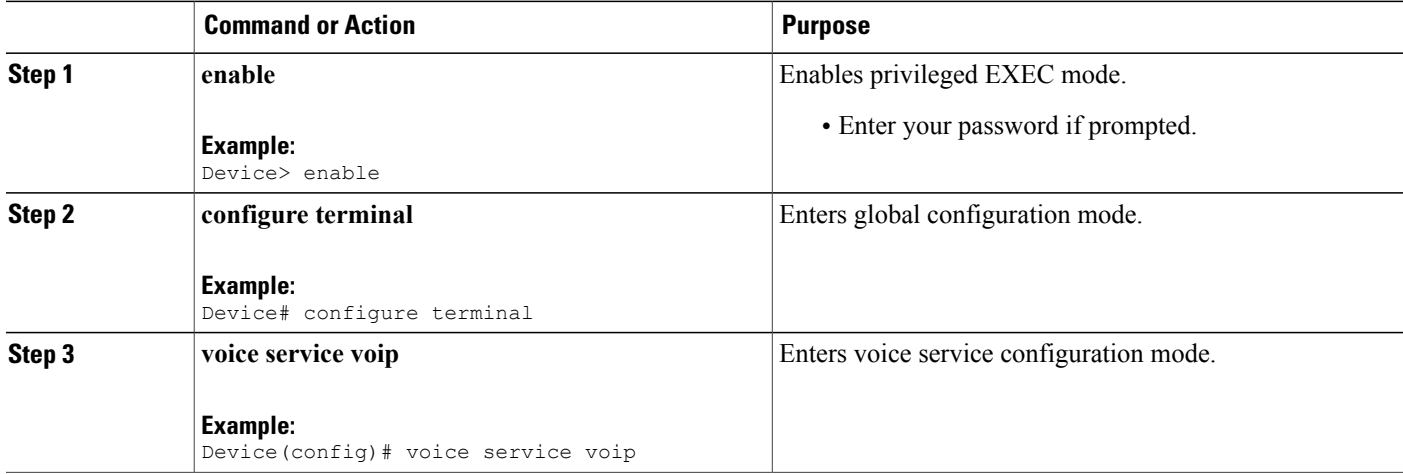

 **Cisco Unified Border Element (Enterprise) Protocol-Independent Features and Setup Configuration Guide, Cisco IOS XE Release 3S (Cisco ASR 1000)**

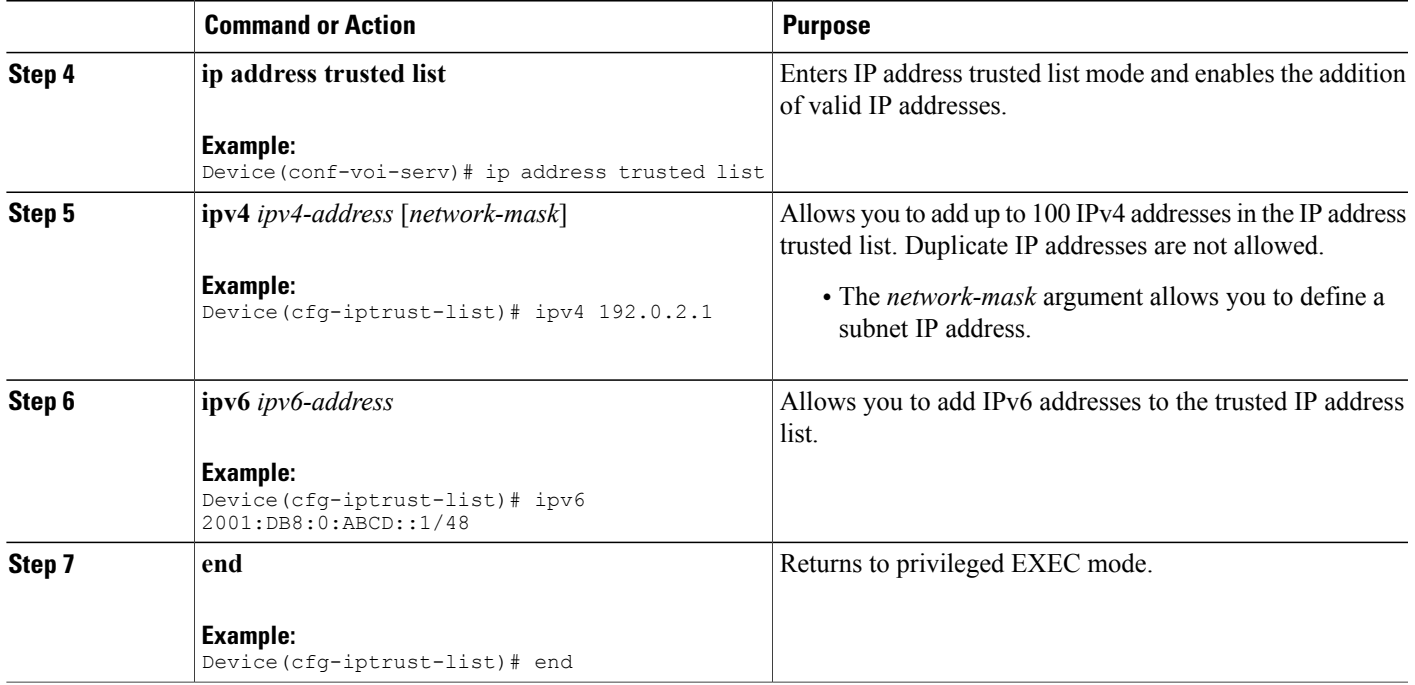

### **Configuring TDoS Attack Mitigation**

### **SUMMARY STEPS**

- **1. enable**
- **2. configure terminal**
- **3. voice service voip**
- **4. ip address trusted authenticate**
- **5. allow-connections** *from-type* **to** *to-type*
- **6. sip**
- **7. no registrar server**
- **8. silent-discard untrusted**
- **9. end**
- **10. show sip-ua statistics**
- **11. clear sip-ua statistics**

### **DETAILED STEPS**

 $\mathbf I$ 

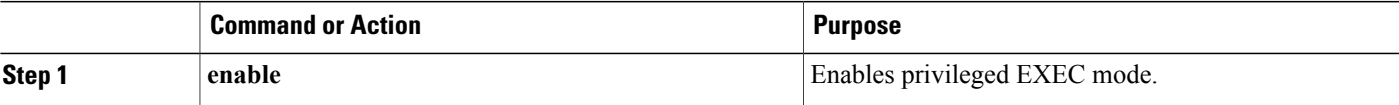

 $\mathbf l$ 

 $\mathbf I$ 

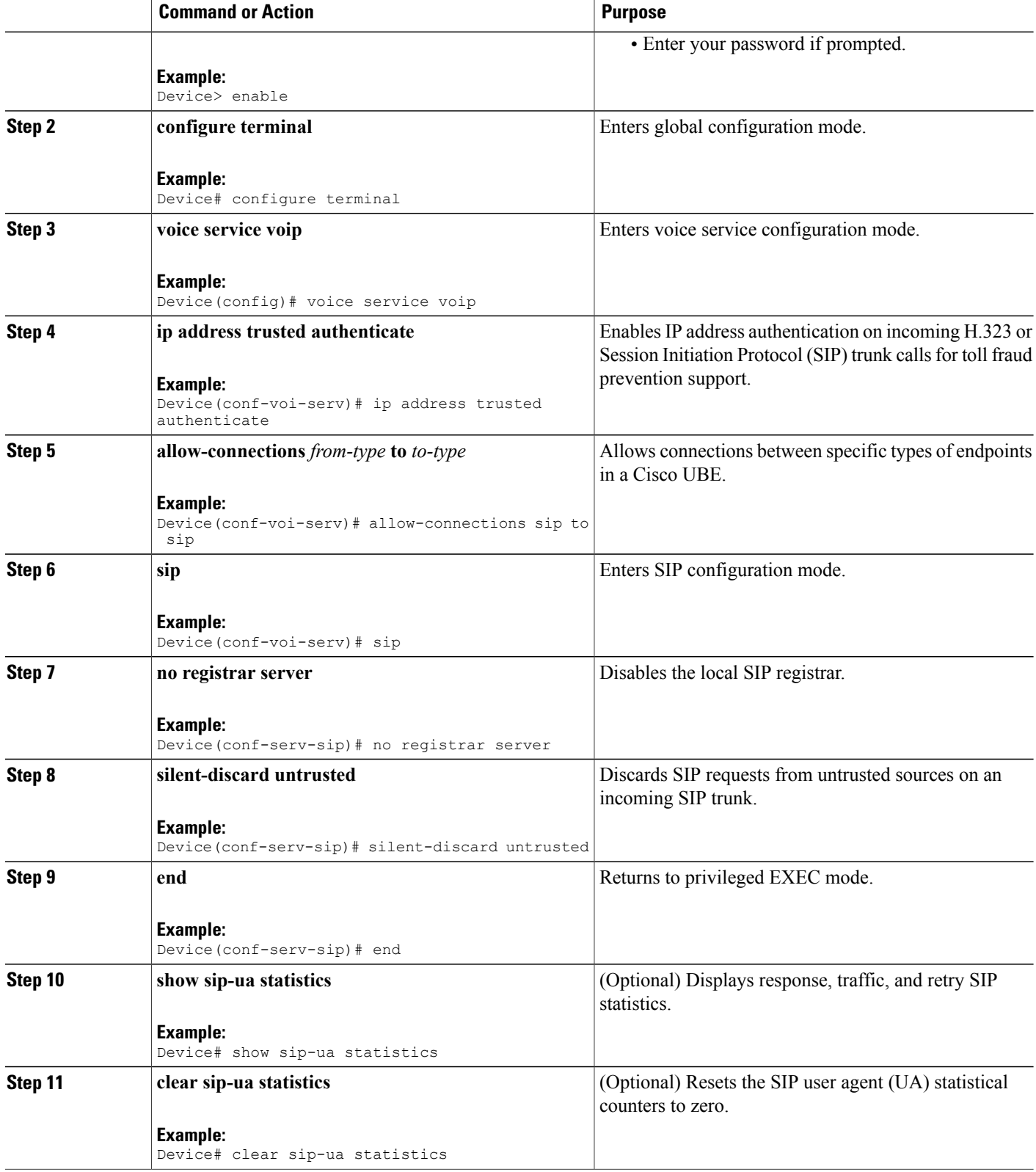

## <span id="page-4-0"></span>**Verifying TDoS Attack Mitigation**

#### **Sample output for the show sip-ua statistics command**

To display response, traffic, and retrySession InitiationProtocol (SIP) statistics, use the **show sip-ua statistics** command in privileged EXEC mode.

Device# **show sip-ua statistics** SIP Response Statistics (Inbound/Outbound) Informational: Trying 0/0, Ringing 0/0, Forwarded 0/0, Queued 0/0, SessionProgress 0/0 Success: OkInvite 0/0, OkBye 0/0, OkCancel 0/0, OkOptions 0/0, OkPrack 0/0, OkRegister 0/0 OkSubscribe 0/0, OkNotify 0/0, OkPublish 0/0 OkInfo 0/0, OkUpdate 0/0, 202Accepted 0/0, OkOptions 0/0 Redirection (Inbound only except for MovedTemp(Inbound/Outbound)) : MultipleChoice 0, MovedPermanently 0, MovedTemporarily 0/0, UseProxy 0, AlternateService 0 Client Error: BadRequest 0/0, Unauthorized 0/0, PaymentRequired 0/0, Forbidden 0/0, NotFound 0/0, MethodNotAllowed 0/0, NotAcceptable 0/0, ProxyAuthReqd 0/0, ReqTimeout 0/0, Conflict 0/0, Gone 0/0, ConditionalRequestFailed 0/0, ReqEntityTooLarge 0/0, ReqURITooLarge 0/0, UnsupportedMediaType 0/0, UnsupportedURIScheme 0/0, BadExtension 0/0, IntervalTooBrief 0/0, TempNotAvailable 0/0, CallLegNonExistent 0/0, LoopDetected 0/0, TooManyHops 0/0, AddrIncomplete 0/0, Ambiguous 0/0, BusyHere 0/0, RequestCancel 0/0, NotAcceptableMedia 0/0, BadEvent 0/0, SETooSmall 0/0, RequestPending 0/0, UnsupportedResourcePriority 0/0, Total untrusted Request Consumed 1500,//*This counter increments (+1) on reception of an untrusted SIP request.*// Untrusted Request Consumed in last lap 300,//*This counter is updated after every 60 minutes.*// Last Threshold for Untrusted Request Consumed 1000//*This counter activates when the router boots up. Counter value is the number of untrusted requests that are consumed (after crossing 1000 SIP requests) in each interval of 60 minutes after the router boots up.*// Server Error: InternalError 0/0, NotImplemented 0/0, BadGateway 0/0, ServiceUnavail 0/0, GatewayTimeout 0/0, BadSipVer 0/0, PreCondFailure 0/0 Global Failure: BusyEverywhere 0/0, Decline 0/0, NotExistAnywhere 0/0, NotAcceptable 0/0 Miscellaneous counters: RedirectRspMappedToClientErr 0 SIP Total Traffic Statistics (Inbound/Outbound) Invite 0/0, Ack 0/0, Bye 0/0, Cancel 0/0, Options 0/0,

```
Prack 0/0, Update 0/0,
    Subscribe 0/0, Notify 0/0, Publish 0/0
    Refer 0/0, Info 0/0,
   Register 0/0
Retry Statistics
    Invite 0, Bye 0, Cancel 0, Response 0,
    Prack 0, Reliable1xx 0, Notify 0, Info 0
    Register 0 Subscribe 0 Update 0 Options 0
    Publish 0
SDP application statistics:
Parses: 0, Builds 0
 Invalid token order: 0, Invalid param: 0
Not SDP desc: 0, No resource: 0
Last time SIP Statistics were cleared: <never>
```
### <span id="page-5-0"></span>**Configuration Examples for TDoS Attack Mitigation**

### **Example: Trusted IP Address List Configuration**

The following example shows how to configure a Trusted IP Address list.

```
Device> enable
Device# configure terminal
Device(config)# voice service voip
Device(conf-voi-serv)# ip address trusted list
Device(cfg-iptrust-list)# ipv4 192.0.2.1
Device(cfg-iptrust-list)# ipv6 2001:DB8:0:ABCD::1/48
```
### **Example: TDoS Attack Mitigation Configuration**

The following example shows how to configure TDoS Attack Mitigation.

```
Device> enable
Device# configure terminal
Device(config)# voice service voip
Device(conf-voi-serv)# ip address trusted authenticate
Device(conf-voi-serv)# allow-connections sip to sip
Device(conf-voi-serv)# sip
Device(conf-serv-sip)# no registrar server
Device(conf-serv-sip)# silent-discard untrusted
```
# <span id="page-5-1"></span>**Feature Information for TDoS Attack Mitigation**

The following table provides release information about the feature or features described in this module. This table lists only the software release that introduced support for a given feature in a given software release train. Unless noted otherwise, subsequent releases of that software release train also support that feature.

Use Cisco Feature Navigator to find information about platform support and Cisco software image support. To access Cisco Feature Navigator, go to [www.cisco.com/go/cfn.](http://www.cisco.com/go/cfn) An account on Cisco.com is not required.

 $\mathbf I$ 

### **Table 1: Feature Information for TDoS Mitigation**

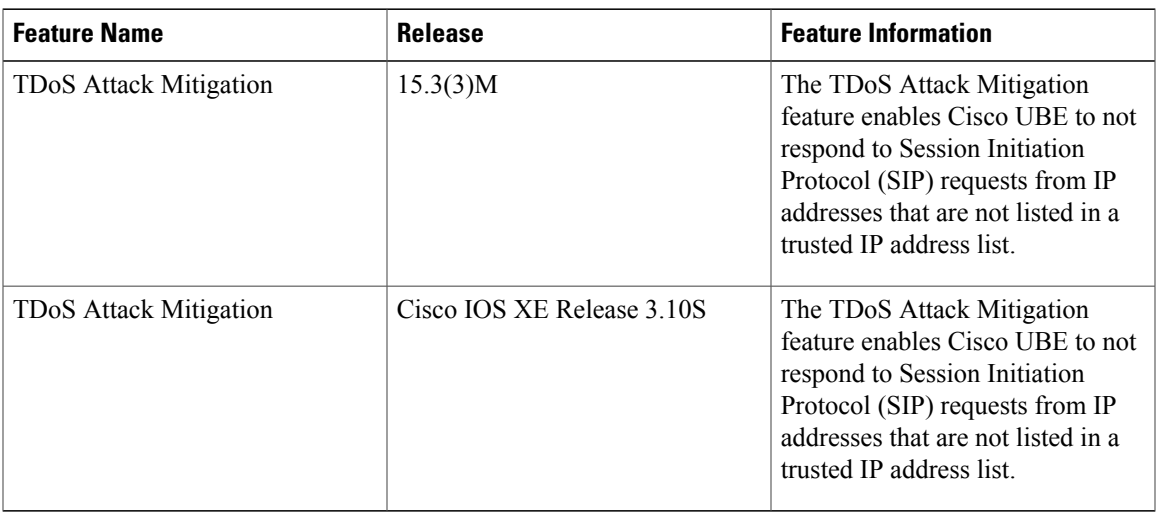

 $\mathbf l$ 

 $\mathbf I$ 

 **Cisco Unified Border Element (Enterprise) Protocol-Independent Features and Setup Configuration Guide, Cisco IOS XE Release 3S (Cisco ASR 1000)**